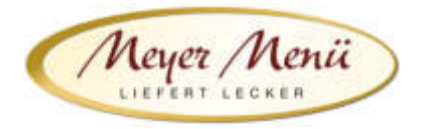

Sehr geehrte Essenteilnehmer(innen),

Meyer Menü zählt zu den führenden Menübringdiensten für frisch gekochte Mittagsmenüs und verfügt bundesweit über 25 Standorte. Meyer Menü Partner ist Partner und Lieferant der Fachakademie für Augenoptik in Hankensbüttel und versorgt die Schülerinnen und Schüler täglich mit frisch gekochtem Mittagessen.

Heute möchten wir Ihnen einige wichtige Informationen zu unserem Menü-Bestellsystem geben.

## 1. Registrierung

Jeder, der an der Mittagsverpflegung teilnehmen möchte, muss sich über die Internetadresse shop.meyer-menue.de registrieren.

Klicken Sie auf "*Anmelden*". Sie kommen auf eine neue Seite. Wählen Sie an dieser Stelle "Registrieren mit Registrierungscode" aus.

Geben Sie hier Ihren Registrierungscode ein. Der Registrierungscode für die Fachakademie in Hankensbüttel lautet: RU9078MX

Nach Eingabe des Registrierungscode kommen Sie in den eigentlichen Registrierungsbereich.

Bitte geben Sie Ihre Ihre Daten ein.

Im nächsten Schritt wird Ihre Bankverbindung abgefragt. Die Abrechnung der Menüs erfolgt am Monatsende per Lastschriftverfahren.

## Wird der Rechnungsbetrag von ihrem Arbeitgeber übernommen muss dieser uns eine formlose Bestätigung darüber zukommen lassen, welche auch die gewünschte Rechnungsadresse beinhaltet.

## Sollten Sie zu einer ÜBA an der Fachakademie sein entstehen Ihnen keine Kosten

Im nächsten Schritt werden Sie gebeten die von Ihnen gemachten Angaben zu überprüfen und anschließend die Registrierung abzuschließen. Sie erhalten eine Email von uns mit Ihrer Kundennummer und einem PIN (dieser Vorgang kann 1-2 Tage dauern). Mit diesen persönlichen Daten können Sie sich dann anmelden und Ihre Essensbestellung durchführen.

## 2. Bestellungen

Sie können sich mit Ihren Benutzerdaten an unserem Online-Bestellsystem anmelden und ganz einfach Mittagessen bestellen. Nach der Eingabe der Kundennummer und PIN kommen Sie auf den Speiseplan der aktuellen Woche und können über die Navigation (oben) die jeweilige Woche auswählen, für die Sie Essen bestellen möchten. Geben Sie die gewünschte Menge (z.B. 1) in das Mengenfeld ein und speichern Sie Ihre Bestellung.

Für eventuelle Rückfragen stehen wir Ihnen gern zur Verfügung. Sie erreichen uns telefonisch unter 05144-6988230 oder per Mail unter info@ce.meyer-menue.de.